#### *Príklad 1*

Podľa schémy zapojenia na obr. 1 určte prostredníctvom ATPDraw veľkosť prepätia a ustáleného napätia (tej istej fázy) v bode A, ak sa záťaž *Z*1 pripojí do elektrizačnej sústavy v čase 0,1 s. *Parametre prvkov* sústavy sú nasledovné: *U* = 220⋅*e* j127,18° kV; záťaž (3 alternatívy): a)  $R_1 = 118 \Omega$ , b)  $L_1 = 0.5$  H, c)  $C_1 = 20$  mF,  $f = 50$  Hz. *Parametre transformátora:* počet fáz: 3, počet vinutí: 2, typ jadra: 3-stĺpcový typ, zdanlivý výkon: 250 MVA, zapojenie YNyn0, údaje z merania nakrátko zo strany vyššieho napätia: straty nakrátko: 835 kW, napätie nakrátko: 11,5 %, údaje z merania naprázdno zo strany vyššieho napätia: straty naprázdno: 135 kW, napätie naprázdno: 100 %, prúd naprázdno: 0,161 %, (ďalšie parametre viď údaje uvedené nižšie).

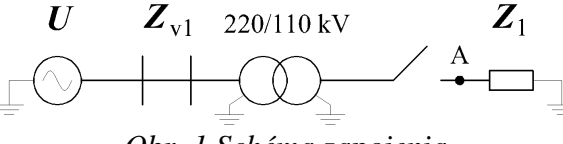

*Obr. 1 Schéma zapojenia* 

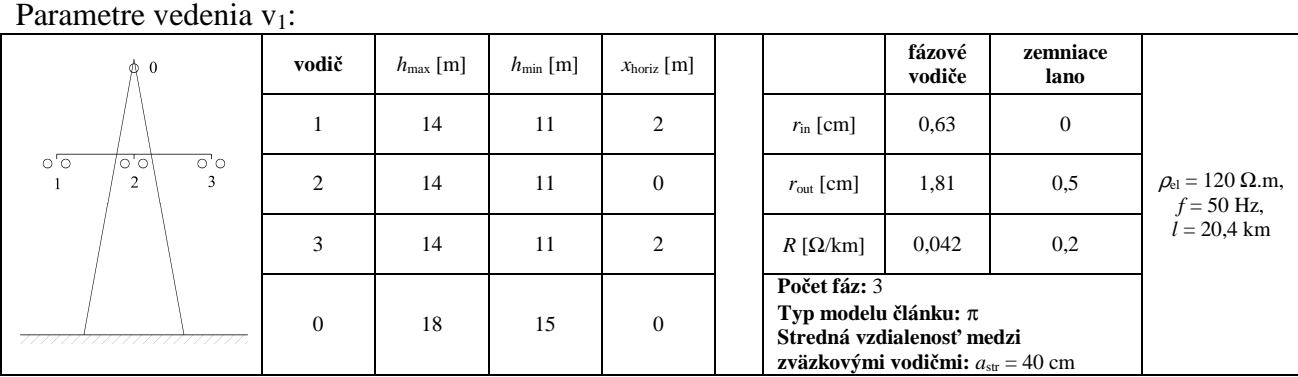

*kde:* 

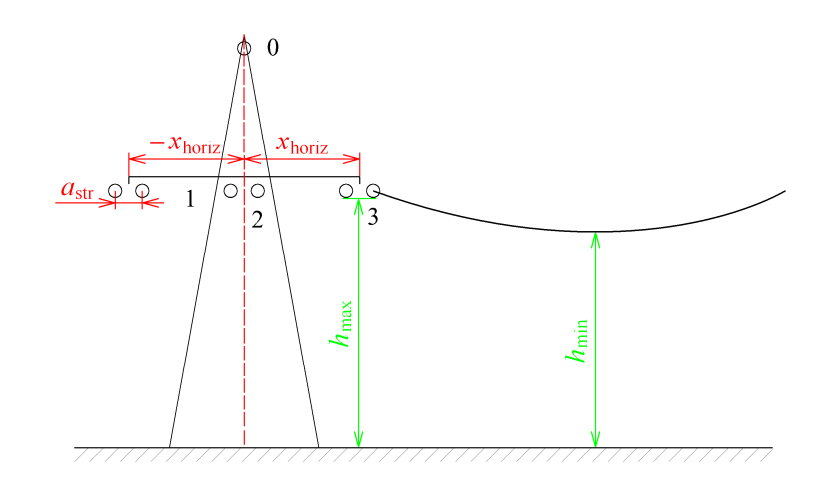

#### *Riešenie*

V ATPDraw sa vytvorí schéma zapojenia podľa obr. 2.

Na 3-f napäťovom zdroji U, sa nastaví maximálna hodnota napätia zdroja v položke **Amp** 179629,25 (nakoľko v zadaní bola uvedená hodnota združeného napätia,  $220000 \cdot \frac{\sqrt{2}}{\sqrt{3}} \approx 179629,2478$ 2  $U_{\text{max}} = U_{\text{zdr}} \cdot \frac{\sqrt{2}}{\sqrt{3}} = 220000 \cdot \frac{\sqrt{2}}{\sqrt{3}} \approx 179629,2478$ ). V položke **Tsta** sa nastaví hodnota –1 a **Tsto** hodnota 10, čo má za následok stály napäťový zdroj počas doby 10 sekúnd. V položke **Type of source** sa ponechá voľba **Voltage**. Fázové natočenie napätia *U*1 sa zadá v položke **Pha**

37.18 (pretože implicitné nastavenie napäťového zdroja predpokladá kosínusový zdroj, t.j.  $\varphi$  – 90° = 127,18° – 90° = 37,18°) a frekvenciu v položke **f** 50. Fázové natočenia a amplitúdy ostatných fáz sa pri *symetrickom 3-f* napäťovom *zdroji* nezadávajú (obr.3).

Na modeli prvku záťaže sa postupne zadávajú hodnoty impedancií jednotlivých fáz v poradí L1, L2, L3. Podľa zadania sa v prípade a) zadá do kolónok **R\_1**, **R\_2**, **R\_3** hodnota 118, a ostatné hodnoty ostanú nulové. V prípade b) sa do kolónok **L\_1**, **L\_2**, **L\_3** zadá hodnota indukčnej záťaže 500 a ostatné hodnoty ostanú nulové. Podobne sa postupuje v prípade c) kde sa zadá do kolónok **C\_1**, **C\_2**, **C\_3** hodnota kapacity 20000 (predvolené nastavenie je v µF (mikro farad)) a ostatné hodnoty ostanú nulové (obr.6).

Do miesta A bude vložený 3-fázový voltmeter, ktorý bude snímať veľkosti prepätí na záťaži alebo bude v modeli prvku záťaže v položke **Output** zvolená možnosť **Voltage** (obr.6).

Pripojenie záťaže k elektrizačnej sústave bude realizované 3-fázovým vypínačom, ktorého čas zopnutia bude nastavený podľa zadania. Do kolónky **T-cl** sa zadá hodnota zopnutia, t.j. čas pripojenia záťaže 0.1 a do kolónky **T-op** sa zadá čas vypnutia vypínača, t.j. čas odpojenia záťaže. Nakoľko čas odpojenia záťaže nie je zadaný, zadáme dostatočne veľkú hodnotu, napr. 10 (obr.3).

Nastavenia transformátora a vedenia sú uvedené nižšie.

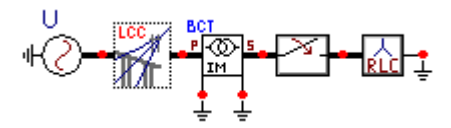

*Obr. 2 Schéma zapojenia v ATPDraw* 

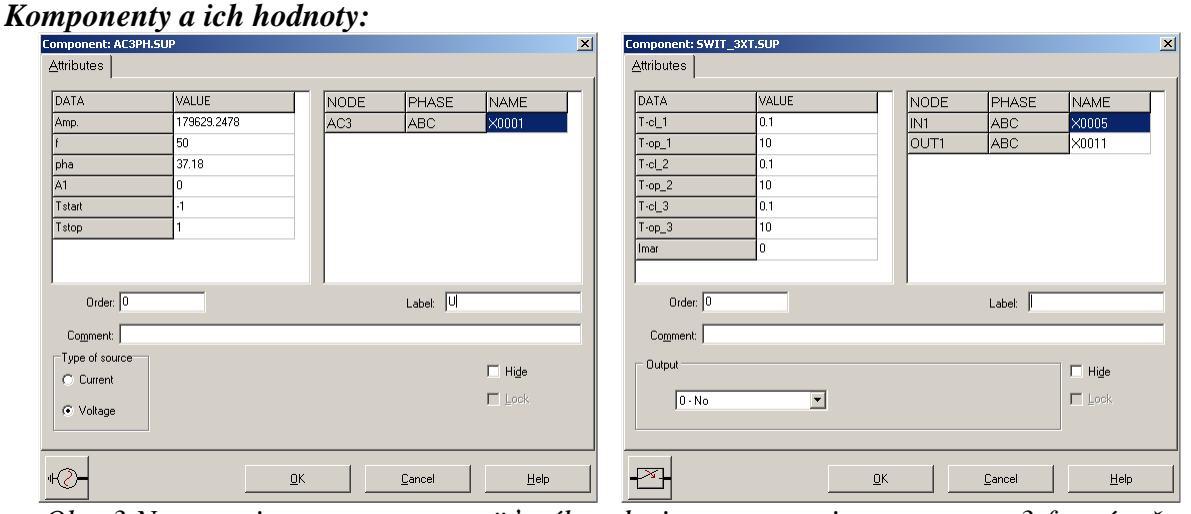

*Obr. 3 Nastavenie parametrov napäťového zdroja a nastavenie parametrov 3-f vypínača* 

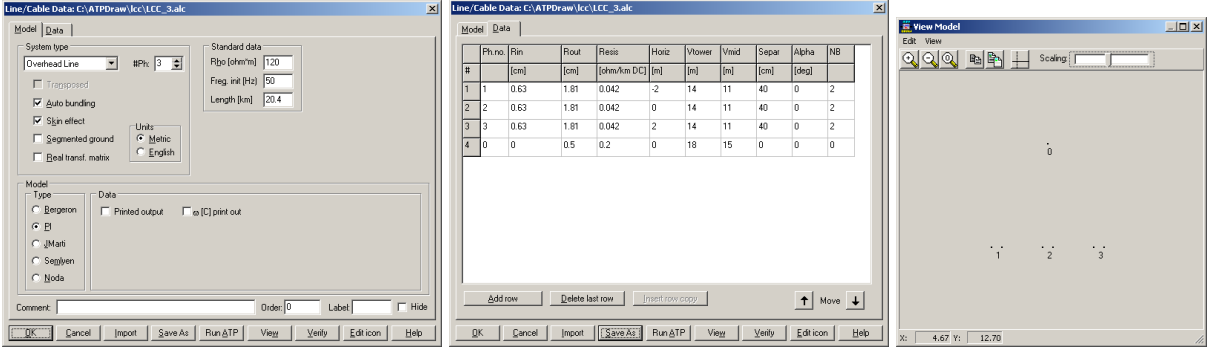

*Obr. 4 Nastavenie parametrov vedenia Z*v1

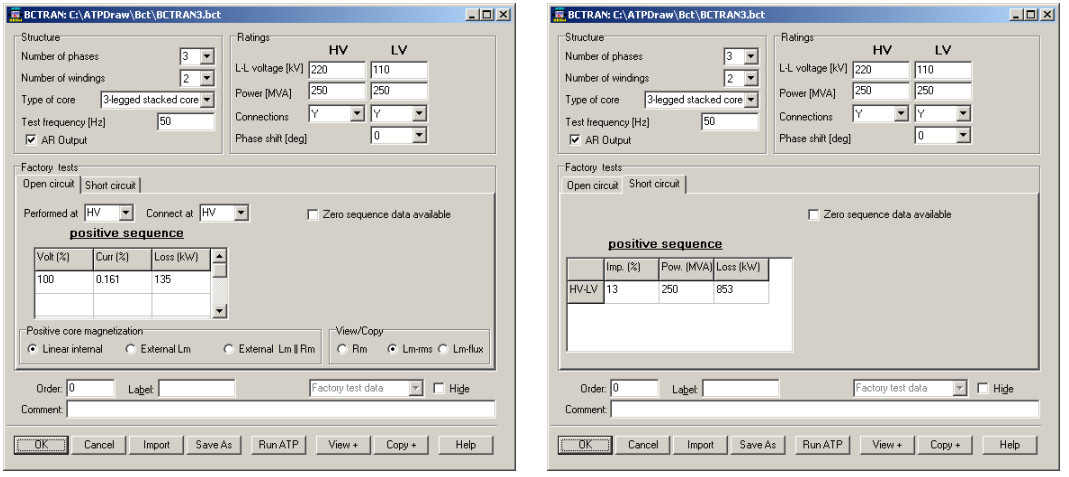

*Obr. 5 Nastavenie parametrov transformátora*

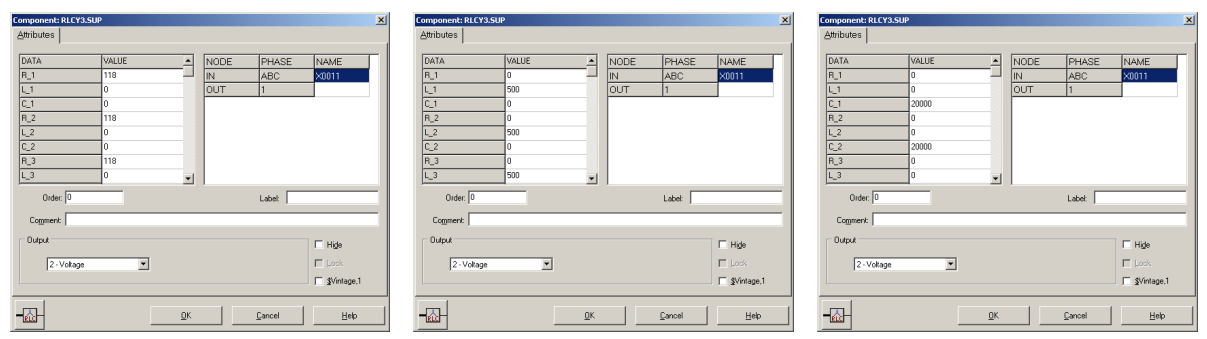

*Obr. 6 Nastavenie parametrov záťaže a) R = 118* Ω*, b) L = 0,5 H, c) C = 20 mF*

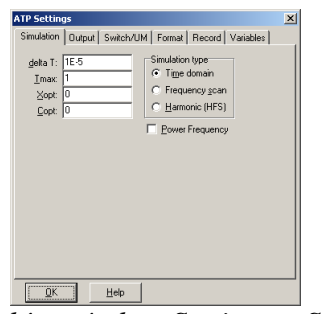

*Obr. 7 Dialógové okno Settings – Simulation*

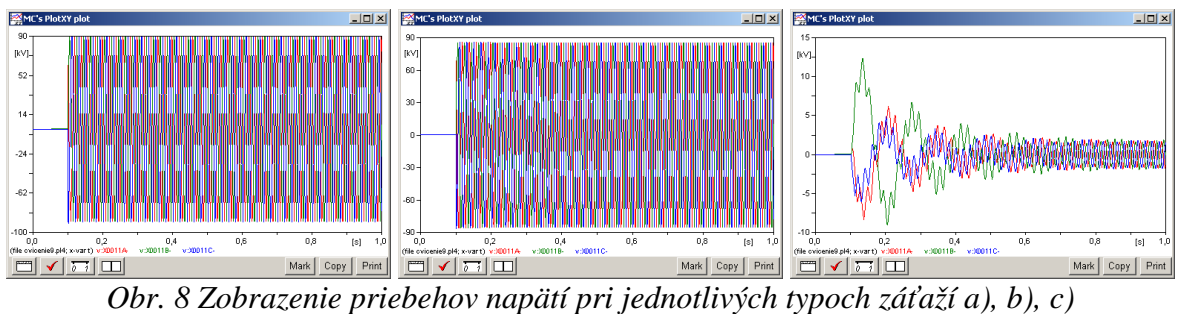

|                | $U_{\text{max,prep 1}}$ | $U_{\rm max,ust\;I}$ . |
|----------------|-------------------------|------------------------|
| $^{\prime}/_R$ | 91446                   | 89290                  |
|                | 86205                   | 85353                  |
|                | 12352                   |                        |

*Obr. 9 Tabuľka odčítaných hodnôt napätí pri jednotlivých typoch záťaží*

Ak by sa daná elektrická sieť rozšírila o ďalšie vedenie/vedenia, došlo by k poklesu napätia vplyvom úbytku napätia na samotnom vedení a bolo by potrebné zmeniť odbočku na transformátore.

### *Príklad 2*

Podľa schémy zapojenia na obr. 10 určte prostredníctvom ATPDraw veľkosť prepätia a ustáleného napätia na záťaži, ak daná vetva vedenia spolu so záťažou sa pripojí do elektrizačnej sústavy v čase 0,1 s a parametre prvkov sústavy sú ako v predchádzajúcom *Príklade 1* (ďalšie parametre viď údaje uvedené nižšie).

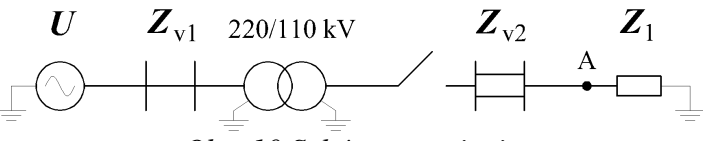

*Obr. 10 Schéma zapojenia* 

Parametre vedenia v<sub>2</sub>:

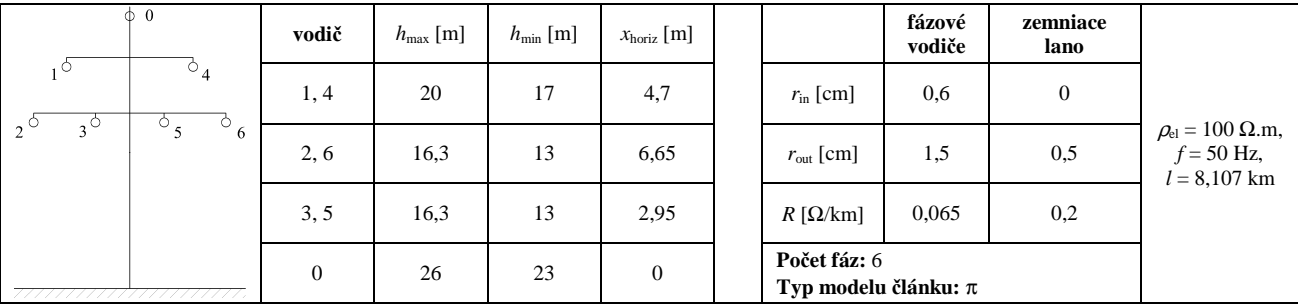

*Riešenie*

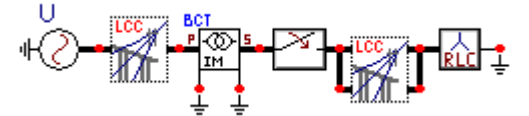

*Obr. 11 Schéma zapojenia v ATPDraw* 

#### *Parametre vedenia a ich hodnoty:*

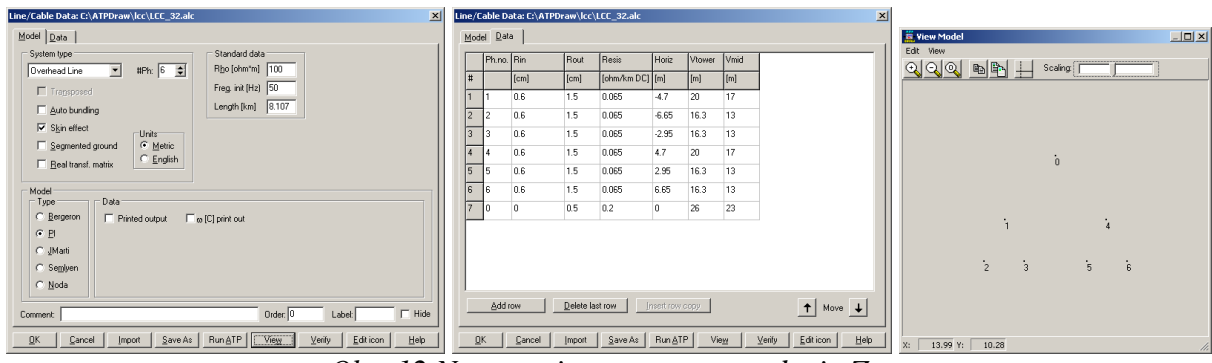

*Obr. 12 Nastavenie parametrov vedenia*  $Z_{\nu}$ 

Model LCC je na vstupe aj výstupe prepojený, teda využívajú sa obidva poťahy sústavy vedenia.

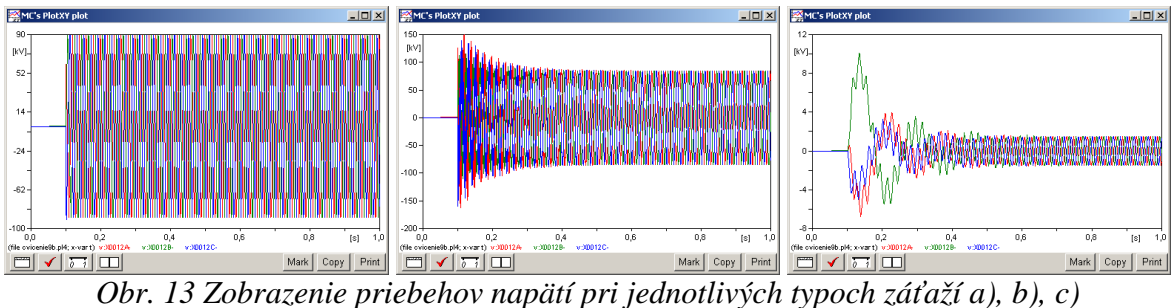

|                  | $U_{\text{max,prep}}$ $\lfloor \mathsf{V} \rfloor$ | $U_{\text{max}, \text{ust}}$ [V] |
|------------------|----------------------------------------------------|----------------------------------|
| $U_{\it I\!\!R}$ | 91184                                              | 89406                            |
|                  | 162100                                             | 84623                            |
|                  | 10082                                              | 1493                             |

*Obr. 14 Tabuľka odčítaných hodnôt napätí pri jednotlivých typoch záťaží*

## *Príklad 3*

Podľa schémy zapojenia na obr. 15 určte prostredníctvom ATPDraw veľkosť prepätia a ustáleného napätia na záťaži, ak daná vetva vedenia spolu so záťažou sa pripojí do elektrizačnej sústavy v čase 0,1 s a parametre prvkov sústavy sú ako v predchádzajúcom *Príklade 1 a v Príklade 2* (ďalšie parametre viď údaje uvedené nižšie).

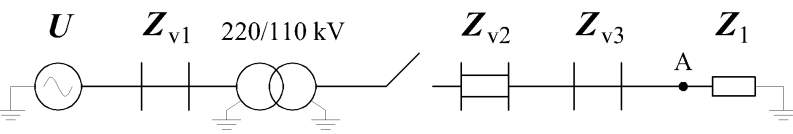

*Obr. 15 Schéma zapojenia* 

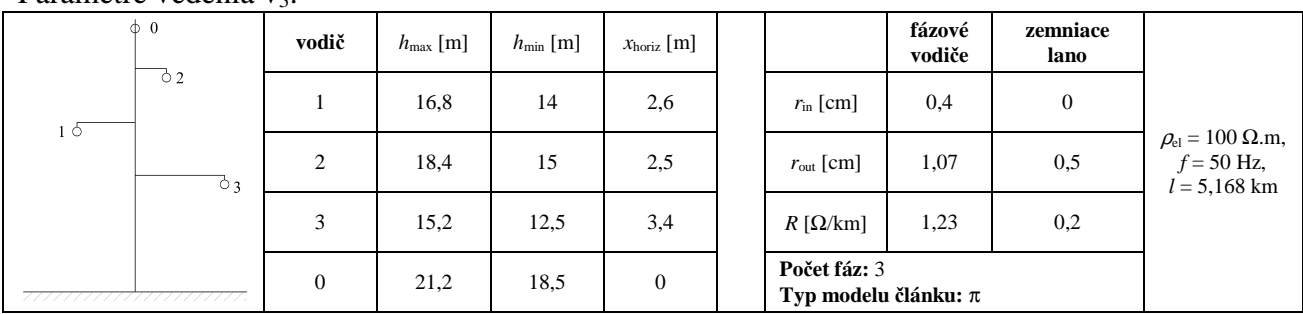

Parametre vedenia v<sub>2</sub>:

## *Riešenie*

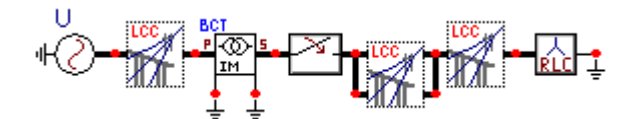

*Obr. 16 Schéma zapojenia v ATPDraw* 

# *Parametre vedenia a ich hodnoty:*

| Line/Cable Data: C:\ATPDraw\lcc\LCC_33.alc<br>$\vert x \vert$                                               |                | Line/Cable Data: C:\ATPDraw\lcc\LCC_33.alc |                 |                 |                 |              |              |                              | $\mathbf{x}$ |                                          |
|----------------------------------------------------------------------------------------------------|----------------|--------------------------------------------|-----------------|-----------------|-----------------|--------------|--------------|------------------------------|--------------|------------------------------------------|
| Model Data                                                                                                  | Model Data     |                                            |                 |                 |                 |              |              |                              |              | $\Box$ D $\times$<br><b>E</b> View Model |
| Standard data<br>- System type<br>Rho [ohm"m] 100<br>$HPK$ 3 $\frac{1}{2}$<br>Overhead Line<br>$\mathbf{r}$ |                | Ph.no. Rin                                 | Rout            | Resis           | Horiz           | Vtower       | Vmid         |                              |              | Edit View<br>$Q$ QQ db $H$<br>Scaling    |
| Freg. init [Hz] 50<br>Trapsposed                                                                            | ∥#             | [cm]                                       | [cm]            | [ohm/km DC] [m] |                 | $\lceil$ [m] | $\lceil$ [m] |                              |              |                                          |
| Length [km] 5.168<br>E Auto bunding                                                                         | I1             | 0.4                                        | 1.07            | 1.23            | $-2.6$          | 16.8         | 14           |                              |              |                                          |
| $\nabla$ Skin effect                                                                                        | $\overline{2}$ | 0.4                                        | 1.07            | 1.23            | 2.5             | 18.4         | 15           |                              |              |                                          |
| Units <sup>-</sup><br>$\epsilon$ Metric<br>Segmented ground                                                 | $\sqrt{3}$     | 0.4                                        | 1.07            | 1.23            | 3.4             | 15.2         | 125          |                              |              |                                          |
| $C$ English<br>E Real transf. matrix                                                                        | $\overline{4}$ |                                            | 0.5             | 0.2             | $\overline{0}$  | 21.2         | 18.5         |                              |              |                                          |
|                                                                                                    |                |                                            |                 |                 |                 |              |              |                              |              |                                          |
| Model<br>$\sqsubset$ Type:<br>Data:                                                                         |                |                                            |                 |                 |                 |              |              |                              |              |                                          |
| C: Bergeron<br>$\Box$ to [C] print out<br>F Printed output                                                  |                |                                            |                 |                 |                 |              |              |                              |              | ٠<br>$\overline{2}$                      |
| $G$ $H$                                                                                                    |                |                                            |                 |                 |                 |              |              |                              |              |                                          |
| C JMarti                                                                                                    |                |                                            |                 |                 |                 |              |              |                              |              |                                          |
| C Semiyen                                                                                                   |                |                                            |                 |                 |                 |              |              |                              |              | $\mathcal{R}$                            |
| C Noda                                                                                                    |                |                                            |                 |                 |                 |              |              |                              |              |                                          |
| $\Gamma$ Hide<br>Order: 0<br>Labet<br>Comment:                                                              |                | Add row                                    | Delete last row |                 | Insert row copy |              |              | $\uparrow$ Move $\downarrow$ |              |                                          |
| Run &TP<br>Edition<br>Help<br>View<br>Verify<br>Cancel<br>Save As<br>QK<br>Import                           | QK             | Cancel                                     | Import          | Save As         | Run &TP         | View         |              | Edition<br>Verify<br>Help    |              | $-4.10$ Y:<br>9.79<br>$X$ :              |

*Obr. 17 Nastavenie parametrov vedenia Z*v3

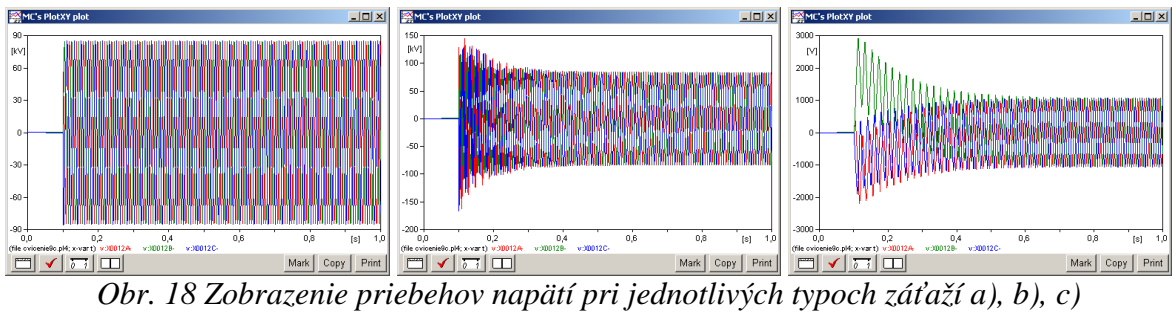

|       | $U_{\text{max,prep}}$ [V] | $U_{\text{max}, \text{ust}}$ [V] |
|-------|---------------------------|----------------------------------|
| $U_R$ | 85951                     | 84879                            |
|       | 166270                    | 83493                            |
|       | 2919                      | 1063                             |

*Obr. 19 Tabuľka odčítaných hodnôt napätí pri jednotlivých typoch záťaží*